## **МОДЕЛИРОВАНИЕ ИНТЕРЬЕРА ГЛАВНОГО КОРПУСА БНТУ**

## Кургей В.Ю.

## Научный руководитель – Ковалева И.Л., к.т.н., доцент

Для помощи абитуриентам, подающим документы в Белорусский национальный технический университет (БНТУ), разрабатывается мобильное приложение, в котором пользователь сможет виртуально посетить главный корпус БНТУ, в котором в период приемной компании осуществляется прием документов. Также с помощью данного приложения абитуриент сможет выполнить построение маршрута передвижения к нужному кабинету, находясь в корпусе.

Разработка приложения началась с построения модели главного корпуса БНТУ, так как непосредственно в нем абитуриент проводит большую часть времени до момента подачи документов в нужный факультет.

Перед началом построения трехмерной модели главного корпуса БНТУ был произведен поиск чертежей главного корпуса для более точного воспроизведения размеров, но, к сожалению, чертежи не были найдены в интернете. В качестве альтернативы были использованы фотографии интерьера главного корпуса каждого этажа, сделанные при помощи камеры мобильного телефона, в общем количестве более двухсот штук. Размеры внутренних помещений определялись на основании данных с планов эвакуаций каждого этажа (рисунок1).

Для создания модели интерьера главного корпуса была использована программа Blender 3d. Blender 3d – это бесплатная программа трехмерного моделирования с открытым исходным кодом, имеет большое количество пользователей и обучающего материала в интернете.

Так как главный корпус достаточно большой, то при моделировании каждый его этаж был разделен на условные части: вестибюль, левое крыло, правое крыло, центральная лестница.

Моделирование было решено начинать с вестибюля, так как он является центральной частью главного корпуса. Выставив план эвакуации в рабочее пространство Blender 3d, был создан примитивный куб, после размещен в центре вестибюля и затем при помощи режима редактирования были изменены его размеры за счет выделения граней куба и перемещения вдоль оси при помощи инструмента «Move» (горячая клавиша G). В режиме редактирования объекта была удалена верхняя грань, которая закрывала внутреннюю часть объекта, а также сделан вырез для будущих дверей в вестибюль (рисунок 2).

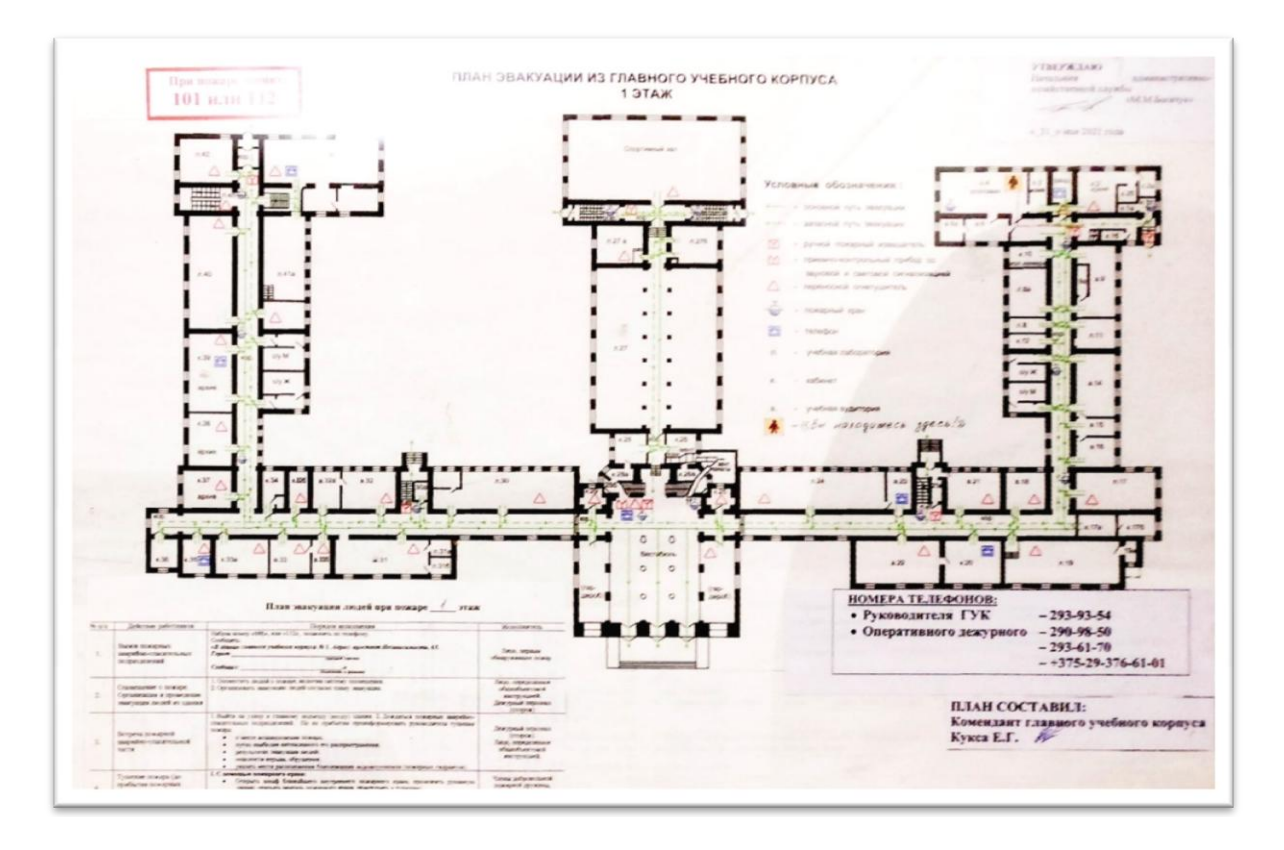

Рис. 1. План эвакуации первого этажа главного корпуса

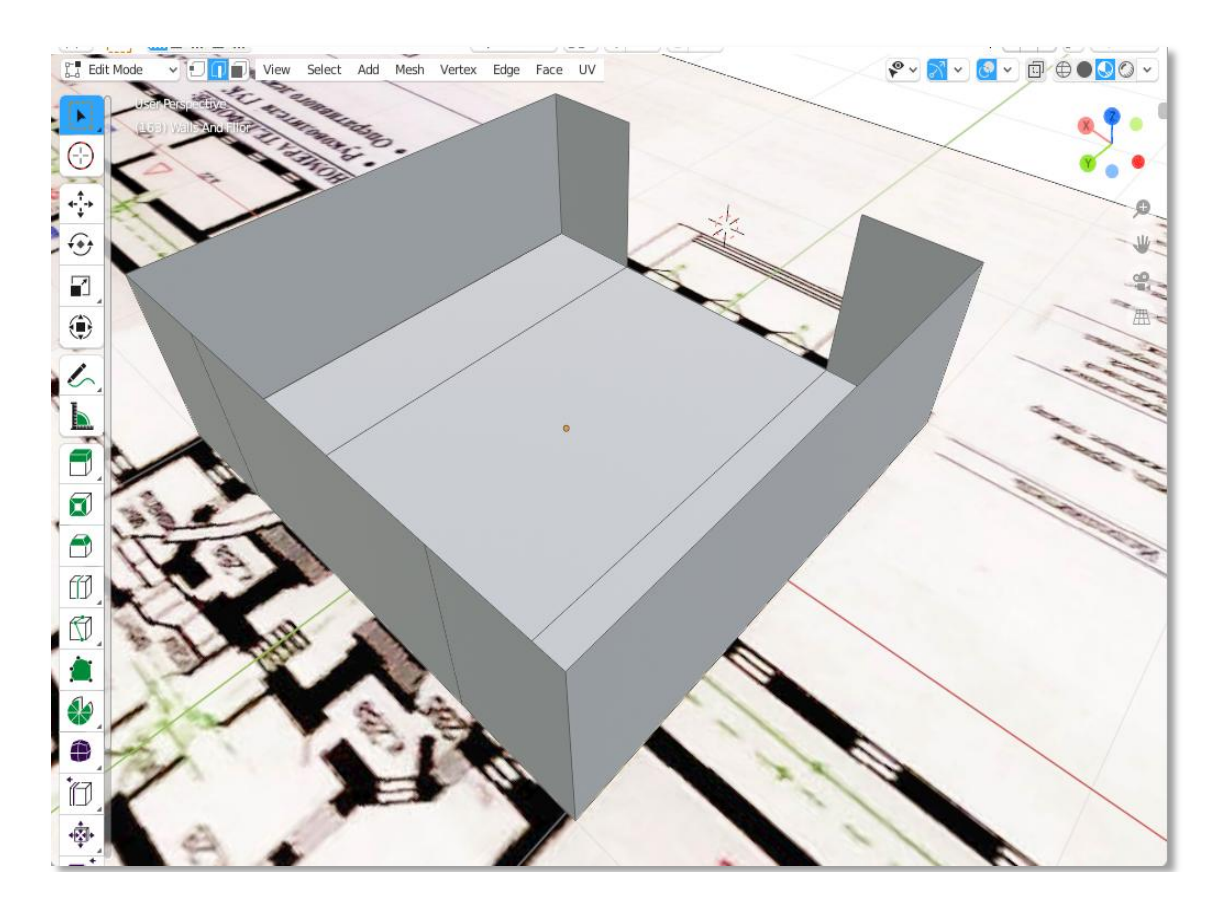

Рис. 2. Первые шаги построения интерьера главного корпуса

Далее была выполнена трудоемкая работа по соотнесению реальных размеров, полученных на основании фотографий. В качестве объекта, который представлял собой размеры человека, был выбран вертикальный цилиндр. После создания всех частей интерьера главного корпуса была получена модель (рисунок 3).

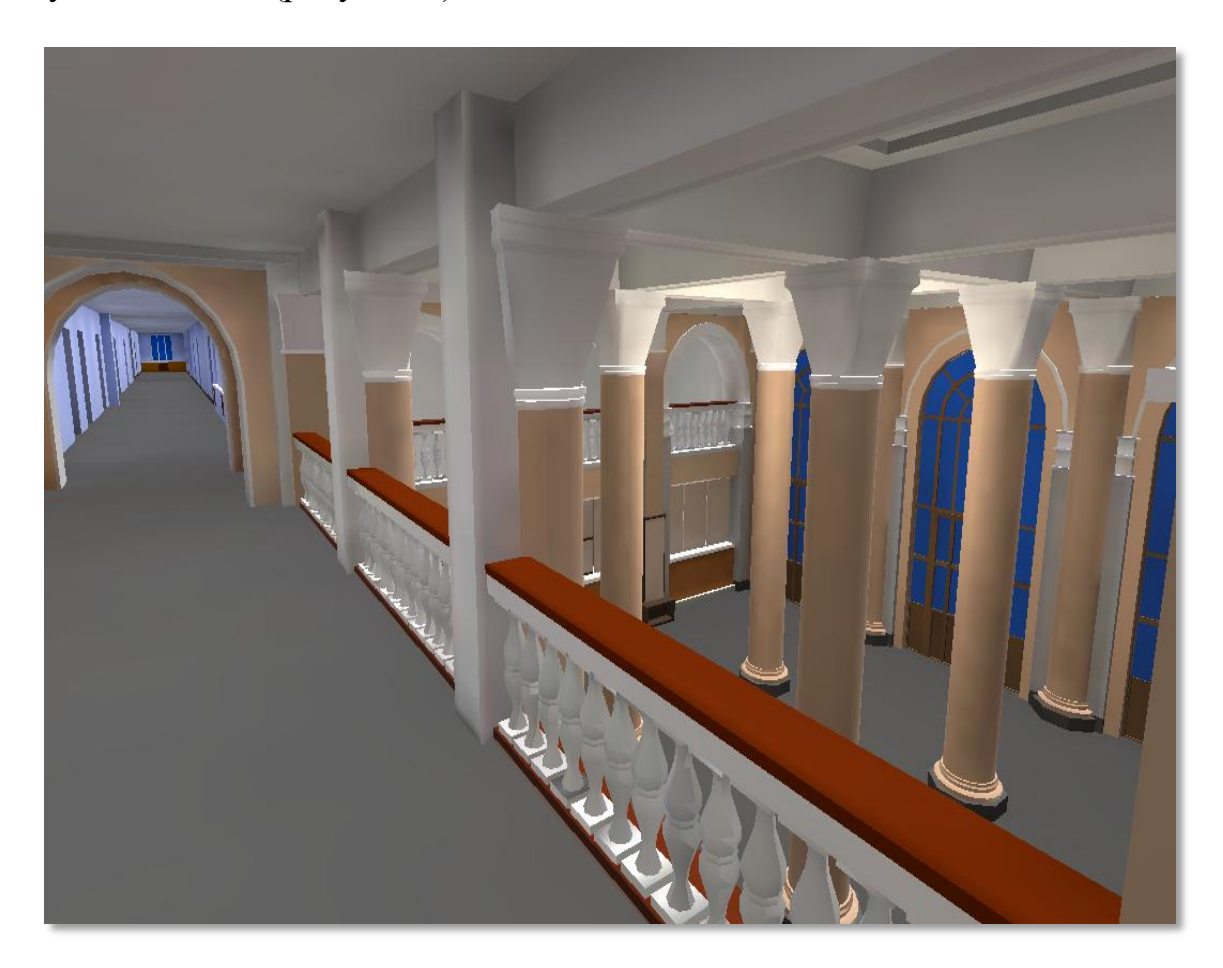

Рис. 3. Разработанная модель интерьера главного корпуса БНТУ

Проектирование выполнялось на языке C# с использованием Unity. Моделирование объектов интерьера БНТУ выполнялось в программе Blender 3d.

## *Литература*

1 Blender | Свободное программное обеспечение для создания трехмерных моделей [Электронный ресурс]- Режим доступа: https://www.blender.org/, свободный. – Загл. с экрана. Дата доступа: 04.05.2023.

2 Unity | Игровой движок, платформа разработки в реальном времени [Электронный ресурс]. Режим доступа: https://unity.com/ru, свободный. – Загл. с экрана. Дата доступа: 04.05.2023.